# **AFO 326 – Financial overviews of subscriptions**

## **326.1 Introduction**

This AFO gives you an overview of the subscription payments. You can limit this report to current subscriptions and by budget date. You can also indicate whether or not a price correction must be applied.

This only involves subscriptions that have a link to an order from the order module.

### **326.2 Generate financial overviews**

If you select this option, an input screen appears:

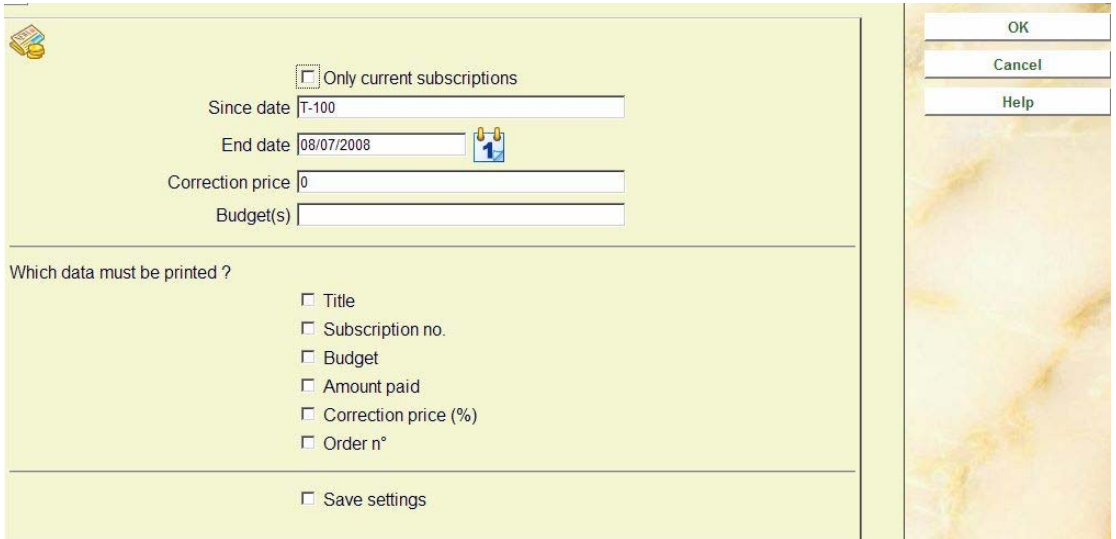

#### **Fields on the screen**

**Only current subscriptions**: Specify here whether you wish to limit the report to current subscriptions.

**Since date**: Enter the date from which the report must begin. Use a valid date designation such as 15/09/1998, 15/09, T (today) or T-30 (to thirty days ago).

**End date**: Enter the end date for the report.

**Correction price**: Enter a percentage by which the actual amounts must be increased. This option can be used to create an estimate for the following year.

**Budget(s)**: Specify here whether the report must be limited to one or more budgets. Enter one or more budget codes, separated by a comma.

**Data to be printed**: Tick the data elements that you wish to appear on the printed report.

After clicking **OK** the standard dialog box for generating output will be presented.

#### • **Document control - Change History**

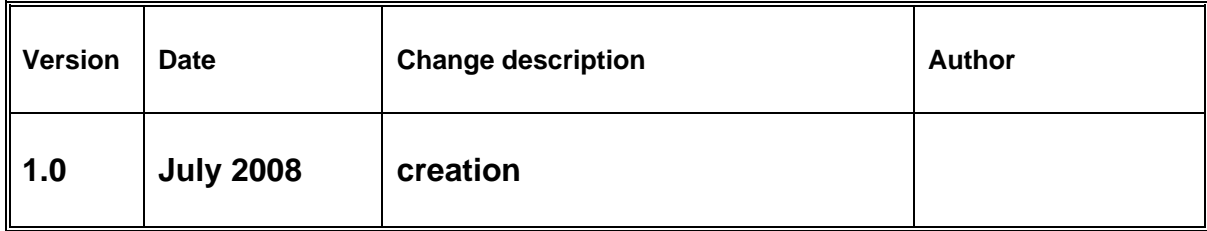